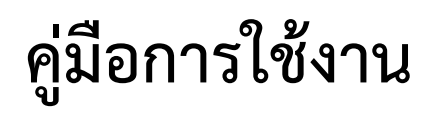

# **Google Data Studio**

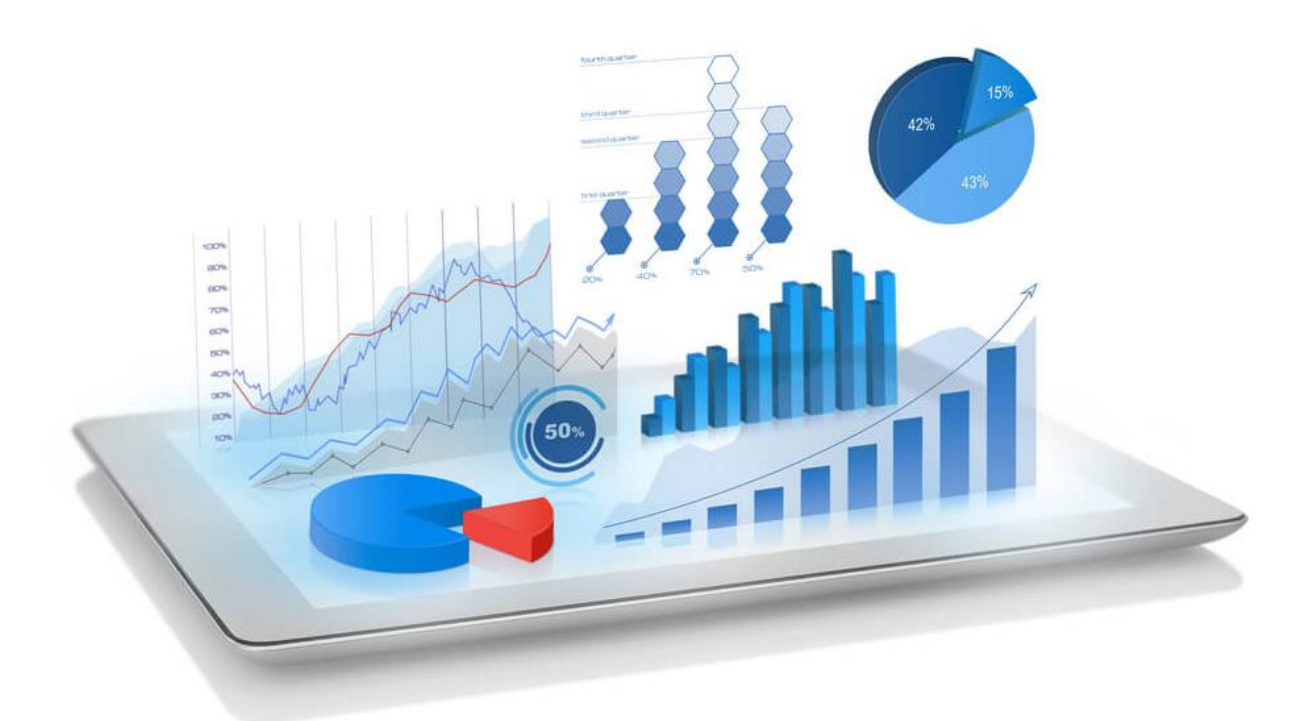

## **อ านาจ สุคนเขตร์**

**ฝ่ายเทคโนโลยีและนวัตกรรมการเรียนรู้ ส านักวิทยบริการ มหาวิทยาลัยสงขลานครินทร์**

#### **สารบัญ เรื่อง หน้า** ท าความรู้จักกับ Google Data Studio **1** การเข้าใช้งาน Google Data Studio **2** การน าเข้าข้อมูลด้วย Google Sheet **3** ส่วนประกอบของ Google Data Studio **7** การสร้าง Dashboard น าเสนอข้อมูล **10** การกรองข้อมูลด้วย Control **12** การน าไปใช้งาน **13**

#### **ท าความรู้จักกับ Google Data Studio**

Google Data Studio คือ เครื่องมือช่วยรายงานผลข้อมูลที่มีปริมาณมาก อ่านค่อนข้างยากให้ออกมา เป็นรูปภาพ เพื่อง่ายต่อความเข้าใจ สามารถเชื่อมต่อกับข้อมูลที่มีอยู่แล้วไม่ว่าจะเป็น Google Ads Google Sheets Google Analytics Google bigquery Youtube Analytics Search console และแหล่งข้อมูลอื่นๆ อีกมากมาย ทั้งที่เป็นผลิตภัณฑ์จาก Google และไม่ใช่ผลิตภัณฑ์ของ Google โดยน าข้อมูลมาสร้างเป็นกราฟ, แผนภูมิ, Heat map, ตาราง, แผนที่ ฯลฯ ช่วยให้เห็นภาพข้อมูลอย่างชัดเจน ตลอดจนแบ่งปันข้อมูลเชิงลึกได้อย่างง่ายดายและสวยงาม นอกจากนี้ผู้ใช้งานสามารถแก้ไขการรายงานผลได้ แบบ Real time อีกด้วย

#### **ภาพรวมการท างานของ Google Data Studio**

– เตรียมข้อมูลจากแหล่งต่างๆ (Data) เนื่องจาก Google Data Studio เป็นเครื่องมือช่วยรายงานผล ดังนั้นการนำข้อมูลปริมาณมากมาวิเคราะห์หรือตีความนั้น ต้องมีการเก็บข้อมูลที่ดีและแม่นยำก่อน เนื่องจาก การแสดงผลจะอ้างอิงจากข้อมูลที่มีอยู่

– การเชื่อมโยงข้อมูล (Connect) คือการดึงข้อมูลจากแหล่งข้อมูล (Data Source) ที่ต้องการนำมาใช้ ในการแสดงผล รวมถึงสามารถเลือกเขตข้อมูล (Field) ให้แสดงผลตามที่ต้องการได้อีกด้วย

- เลือกรูปแบบ (Templates) Google Data Studio มี Templates ที่ใช้ในการนำเสนอเป็นภาพที่ เข้าใจง่าย ใช้งานง่ายให้เลือกหลากหลายรูปแบบและสามารถตกแต่งได้อย่างสวยงาม

– การส่งต่อข้อมูล (Share) Google Data Studio สามารถส่งต่อข้อมูลนำเสนอให้เพื่อนร่วมงานหรือ ลูกค้าหรือผู้บริหารได้อย่างรวดเร็ว ไม่มีค่าใช้จ่าย สามารถท าข้อมูลให้ออกมาเป็นภาพที่เข้าใจง่าย สามารถ วิเคราะห์ข้อมูลเชิงสถิติได้อย่างง่ายดายไม่ซับซ้อน

#### **ข้อดีของ Google Data Studio**

- ไม่มีค่าใช้จ่ายหรือฟรี
- ช่วยแก้ปัญหาการโหลดหนักๆ ของฐานข้อมูลในการแสดงผล
- รองรับฐานข้อมูลได้หลากหลายรูปแบบ
- ดึงข้อมูลได้แบบ Real time จากหลังบ้าน โดยไม่ต้องนำข้อมูลมากรอกเอง
- เข้าถึงข้อมูลได้ตลอดเวลา
- จ ากัดการเข้าถึงข้อมูลในแต่ละส่วนได้
- สร้างการนำเสนอที่หลากหลายสวยงามและง่ายต่อการใช้งาน
- สามารถแชร์ให้เพื่อนร่วมงาน ผู้บริหารรวมถึงลูกค้าได้อย่างรวดเร็วและ Responsive ในทุกอุปกรณ์

#### **การเข้าใช้งาน Google Data Studio**

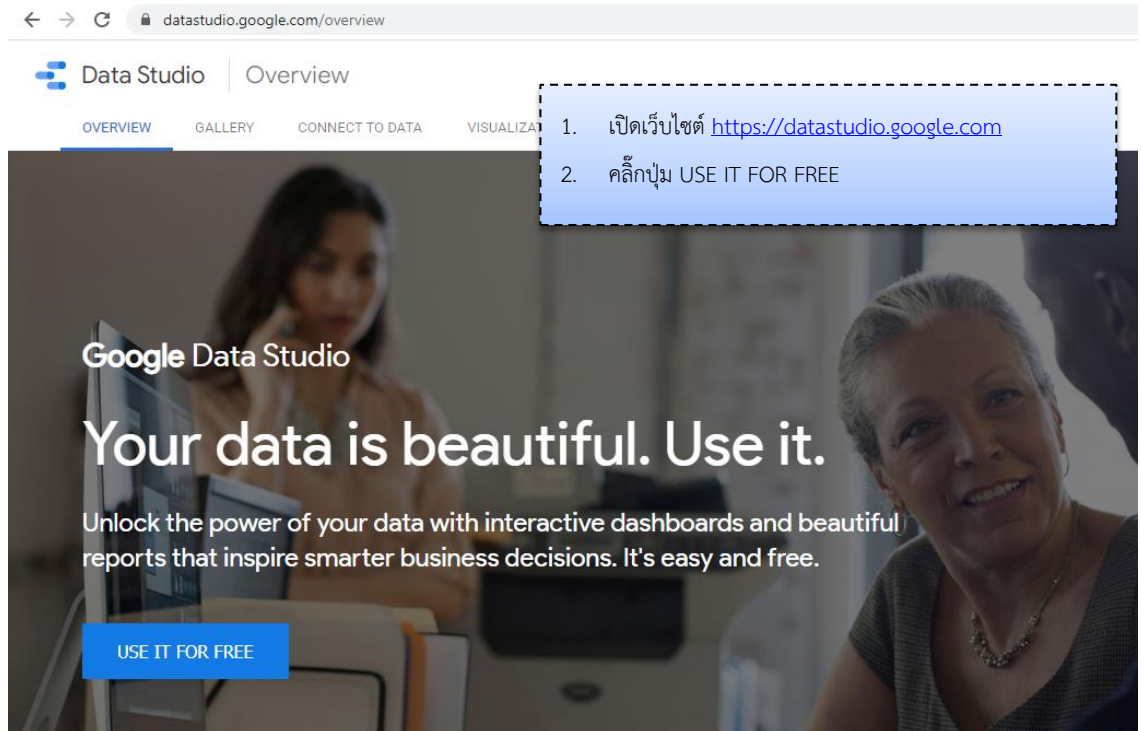

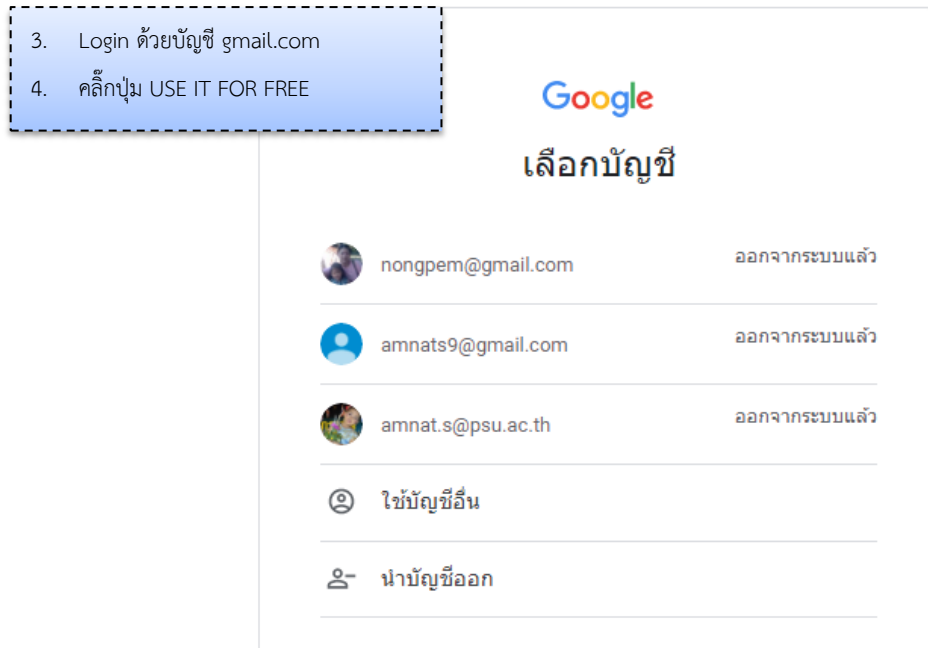

#### **การน าเข้าข้อมูลด้วย Google Sheet**

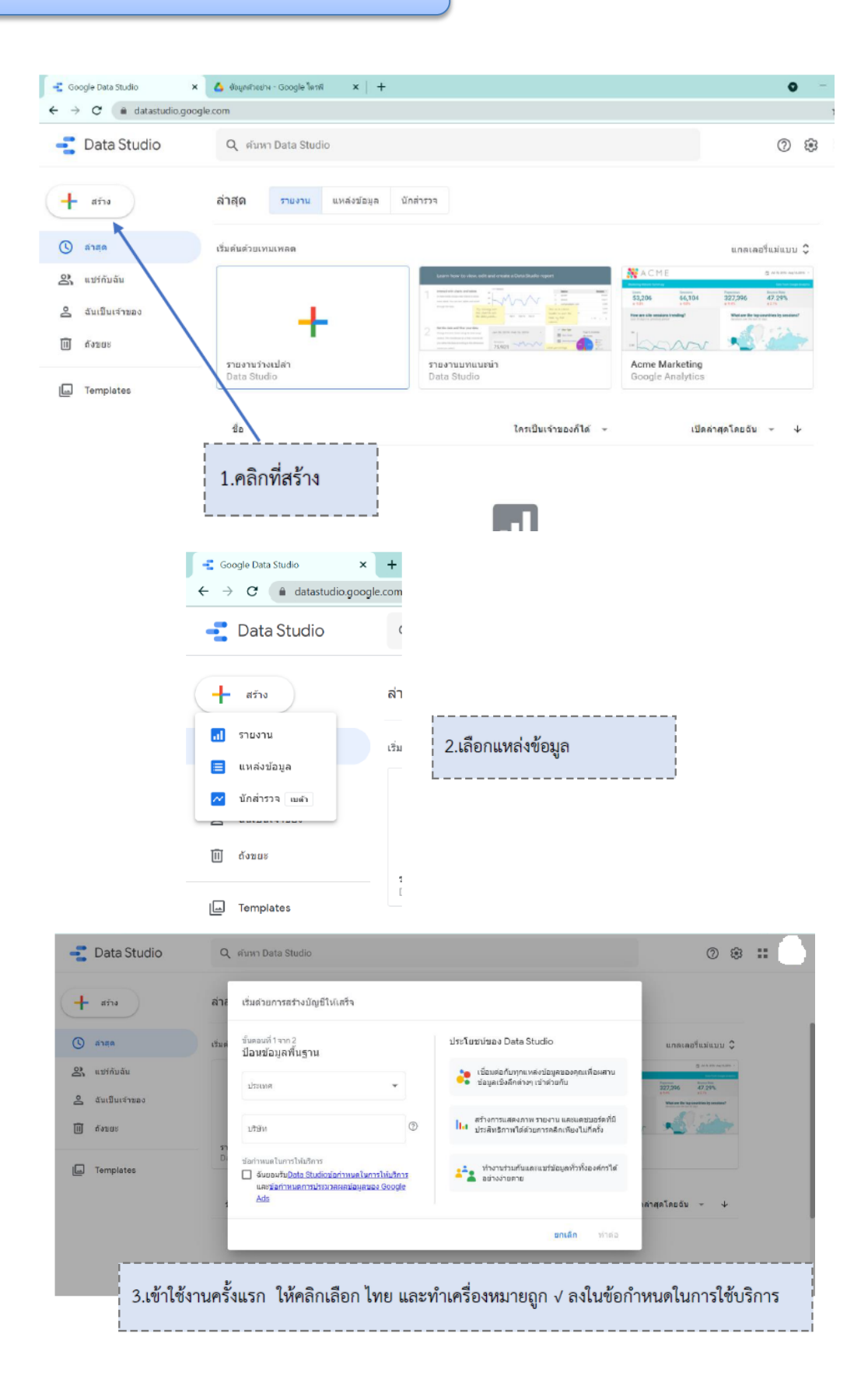

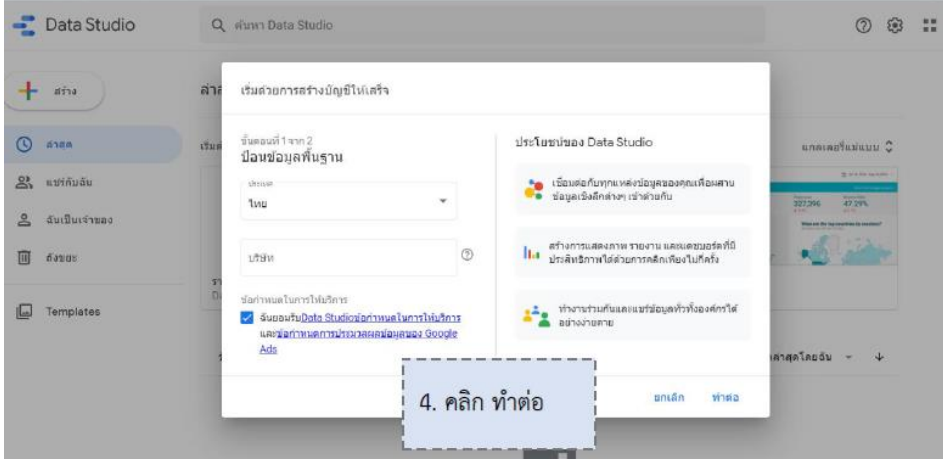

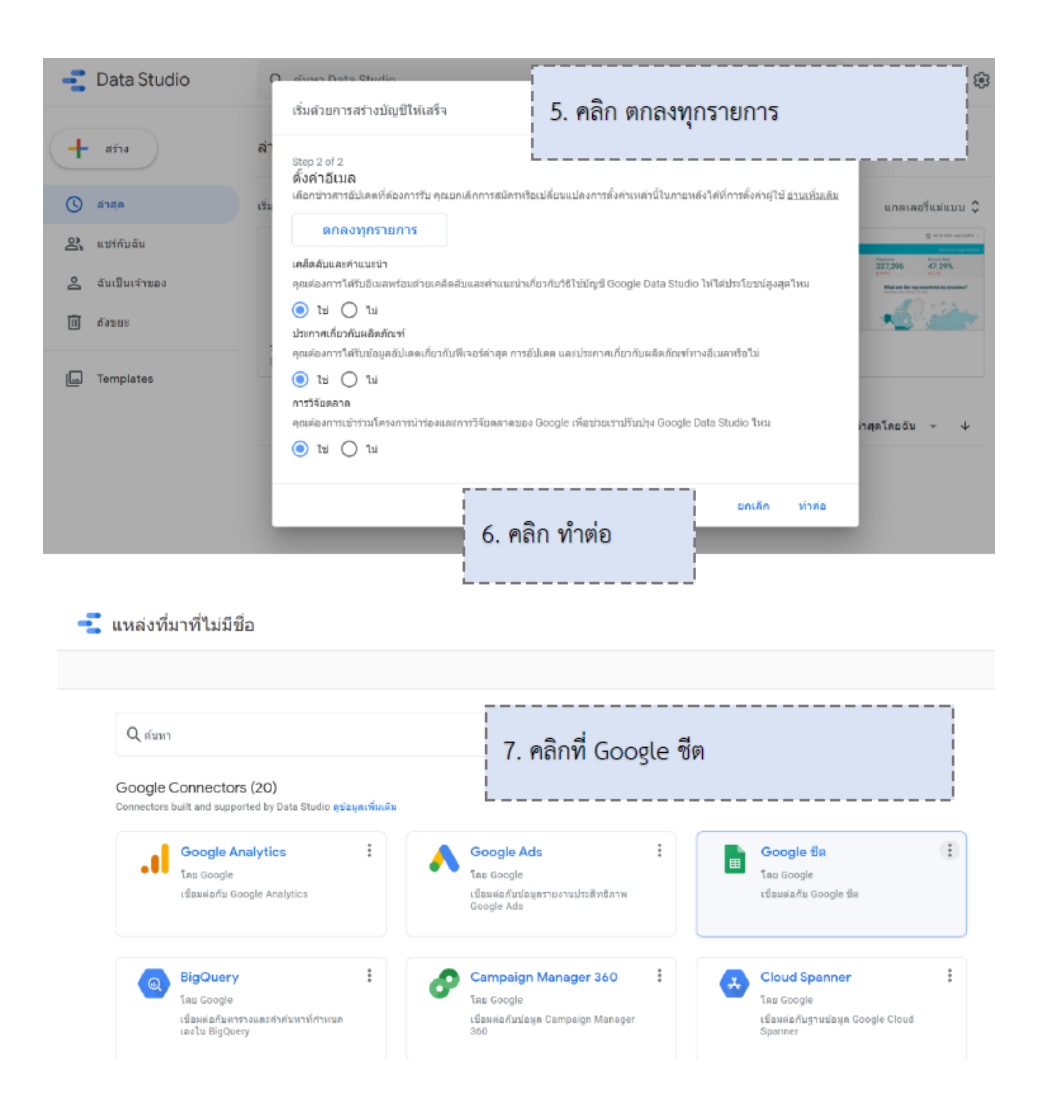

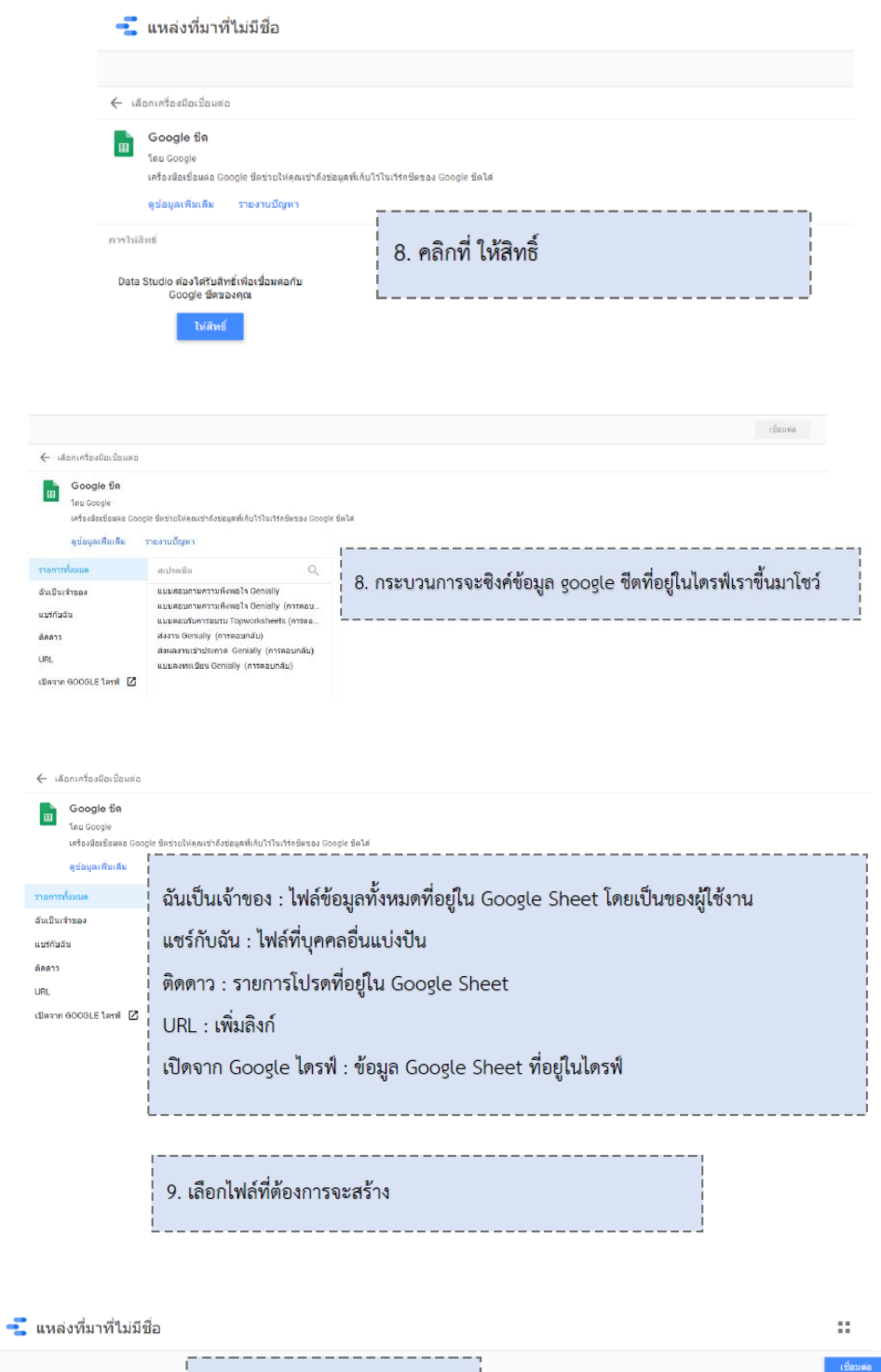

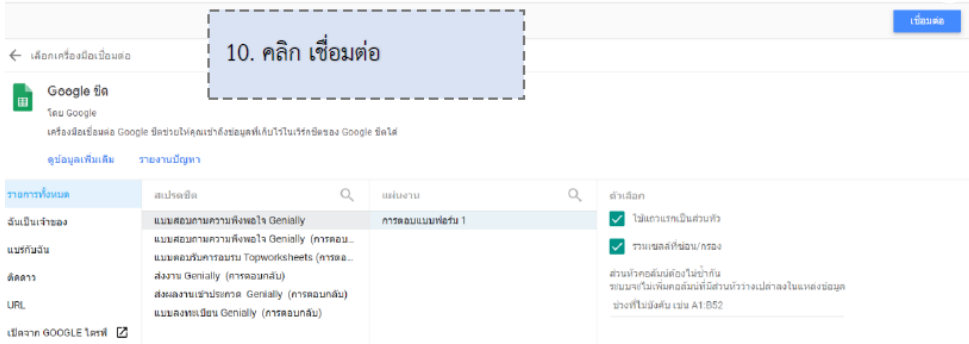

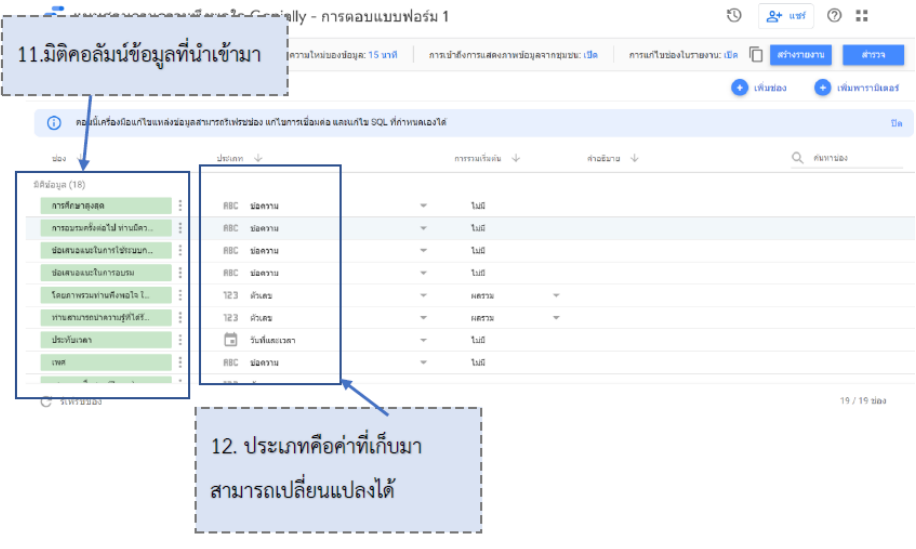

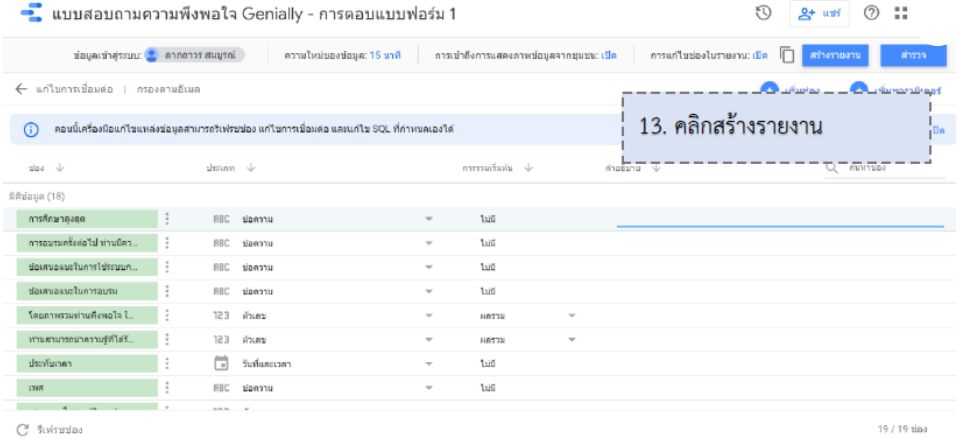

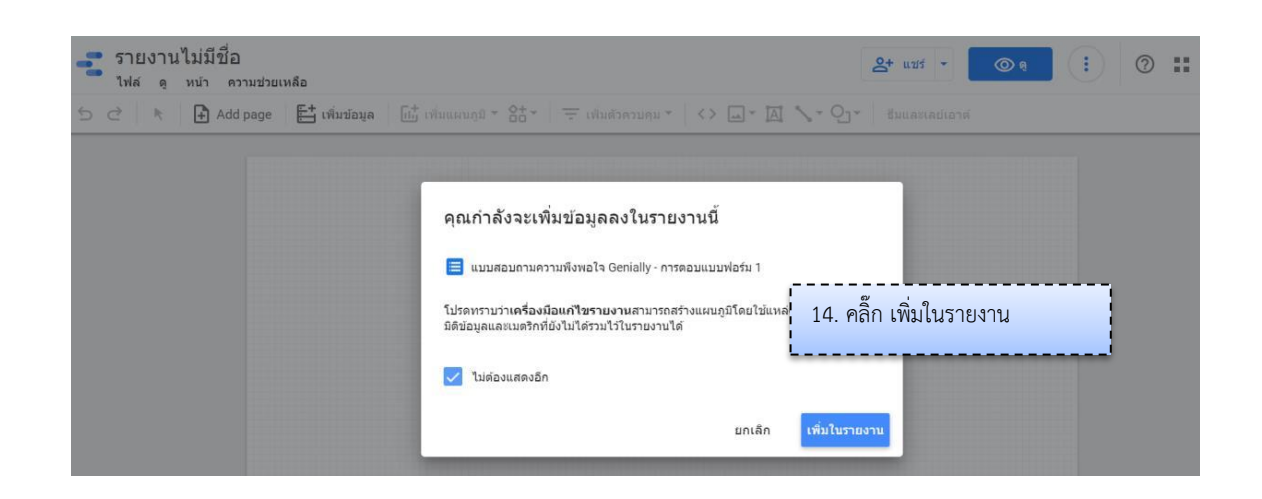

#### **ส่วนประกอบของ Google Data Studio**

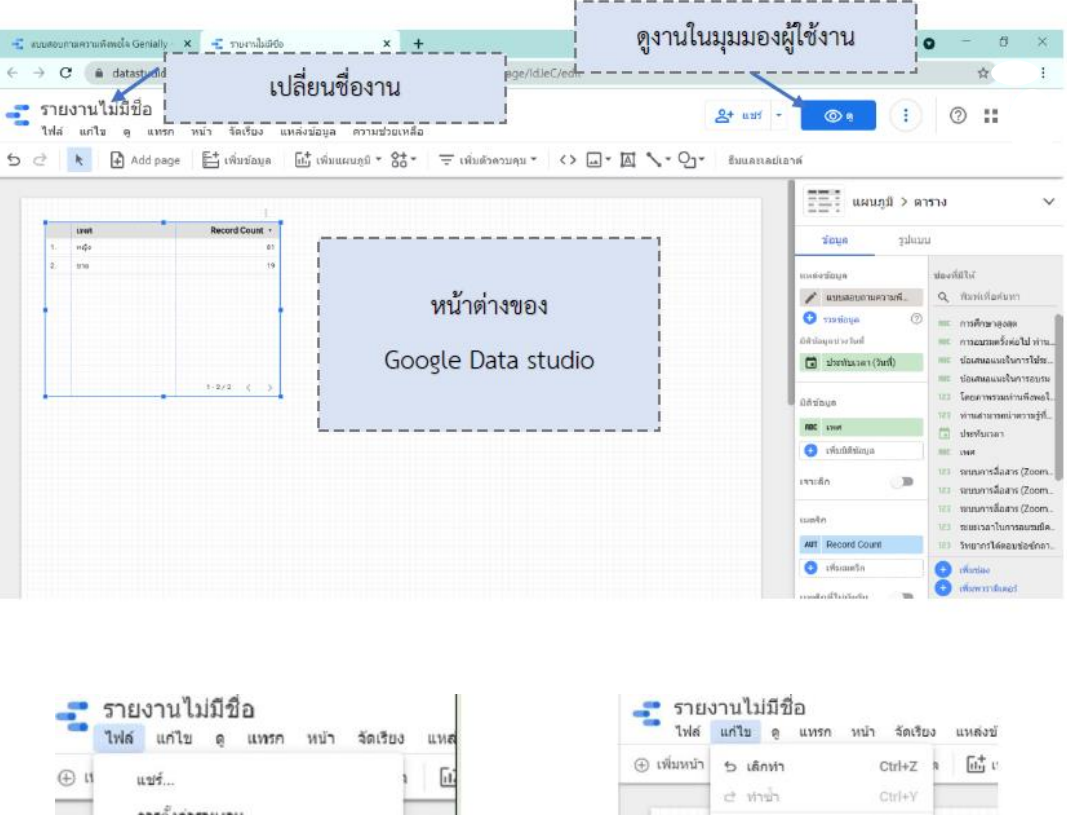

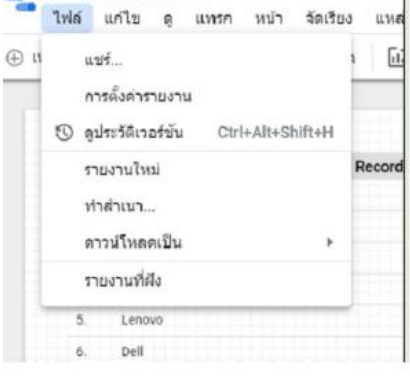

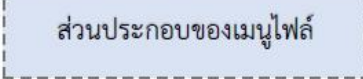

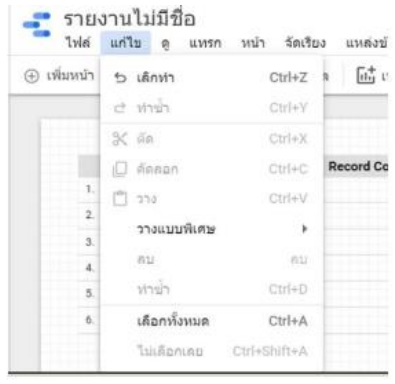

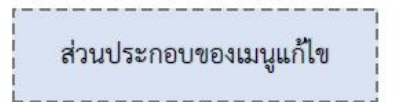

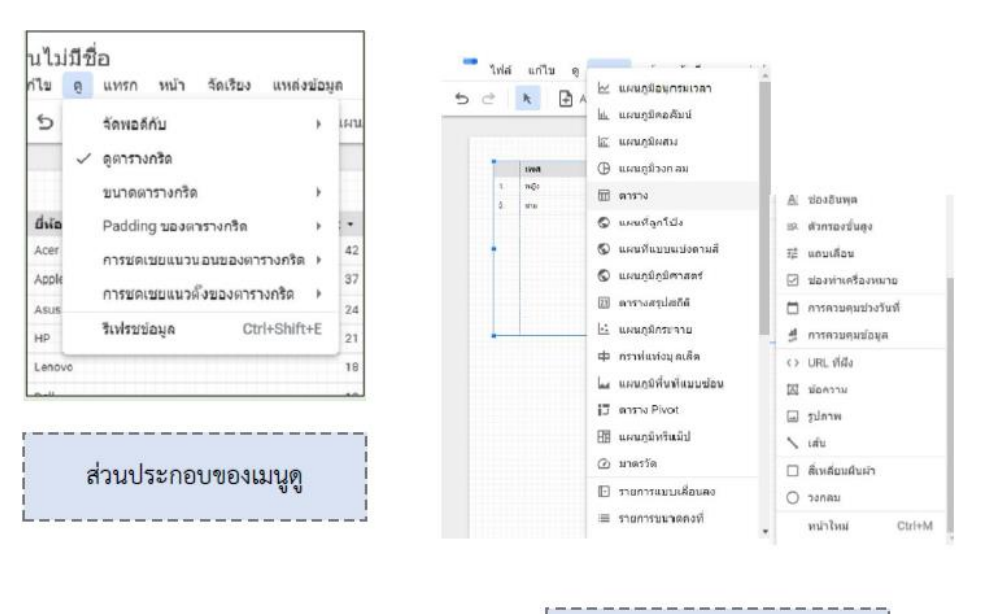

ส่วนประกอบของเมนูแทรก

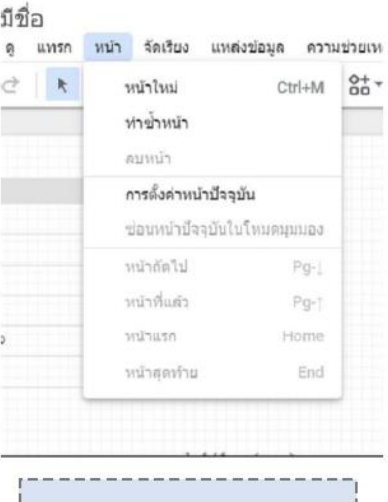

ส่วนประกอบของเมนูหน้า

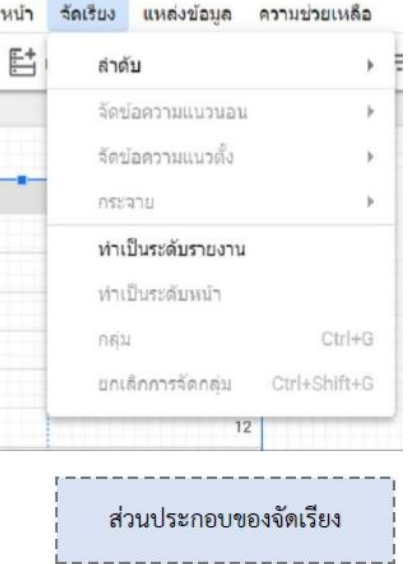

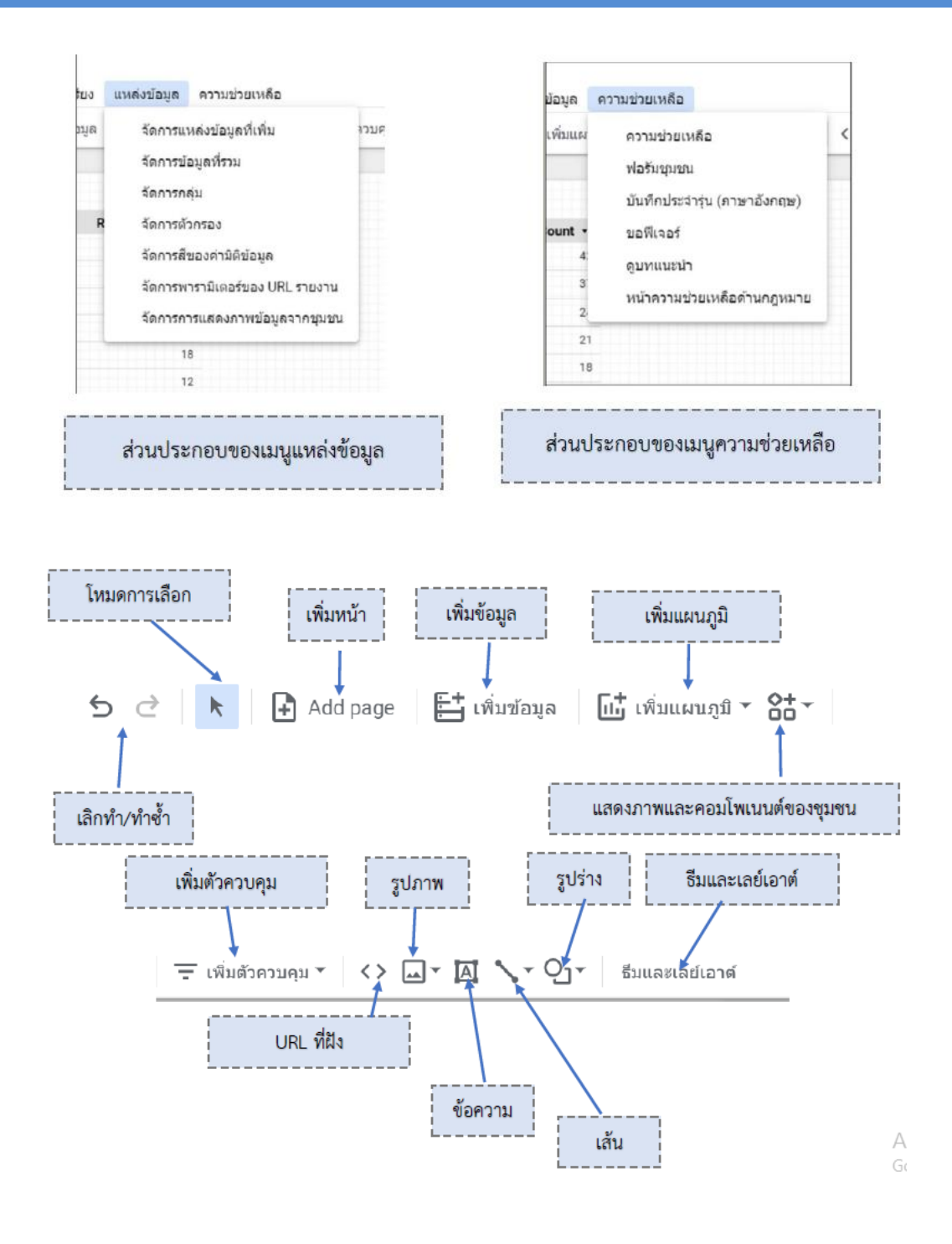

### **การสร้าง Dashboard น าเสนอข้อมูล**

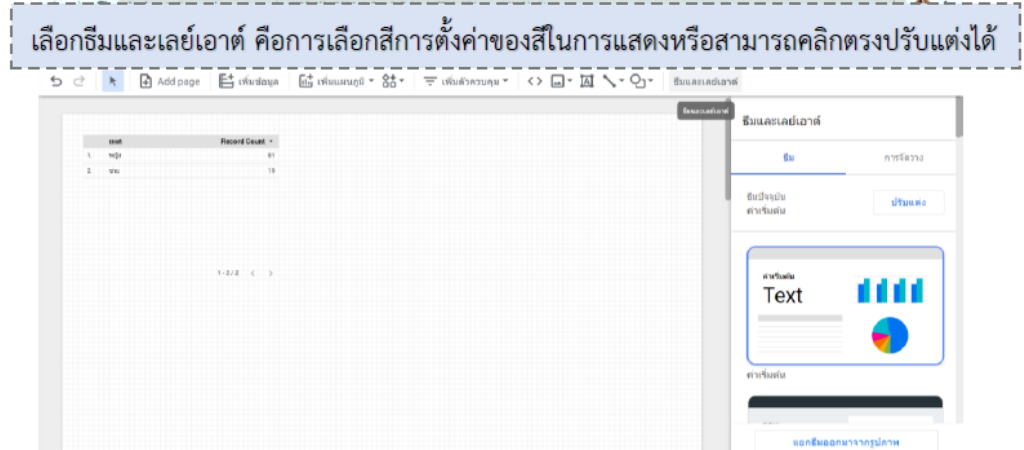

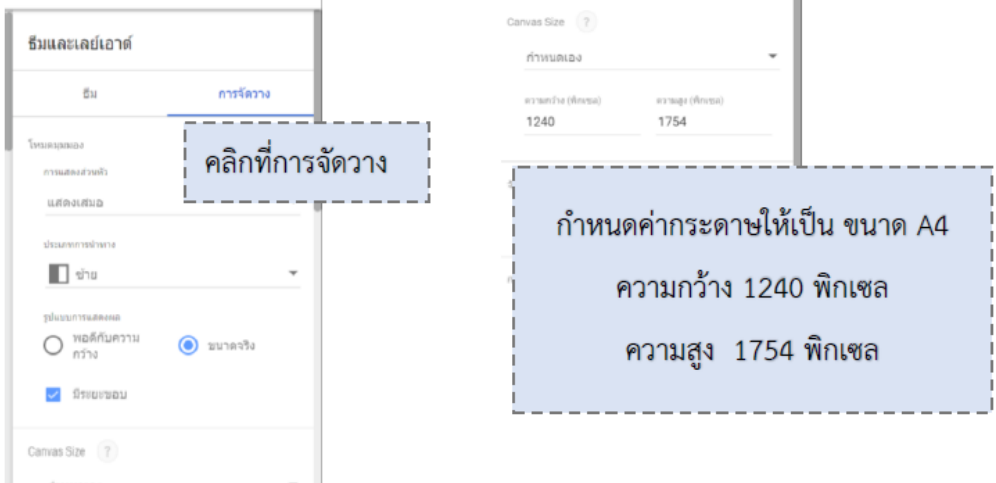

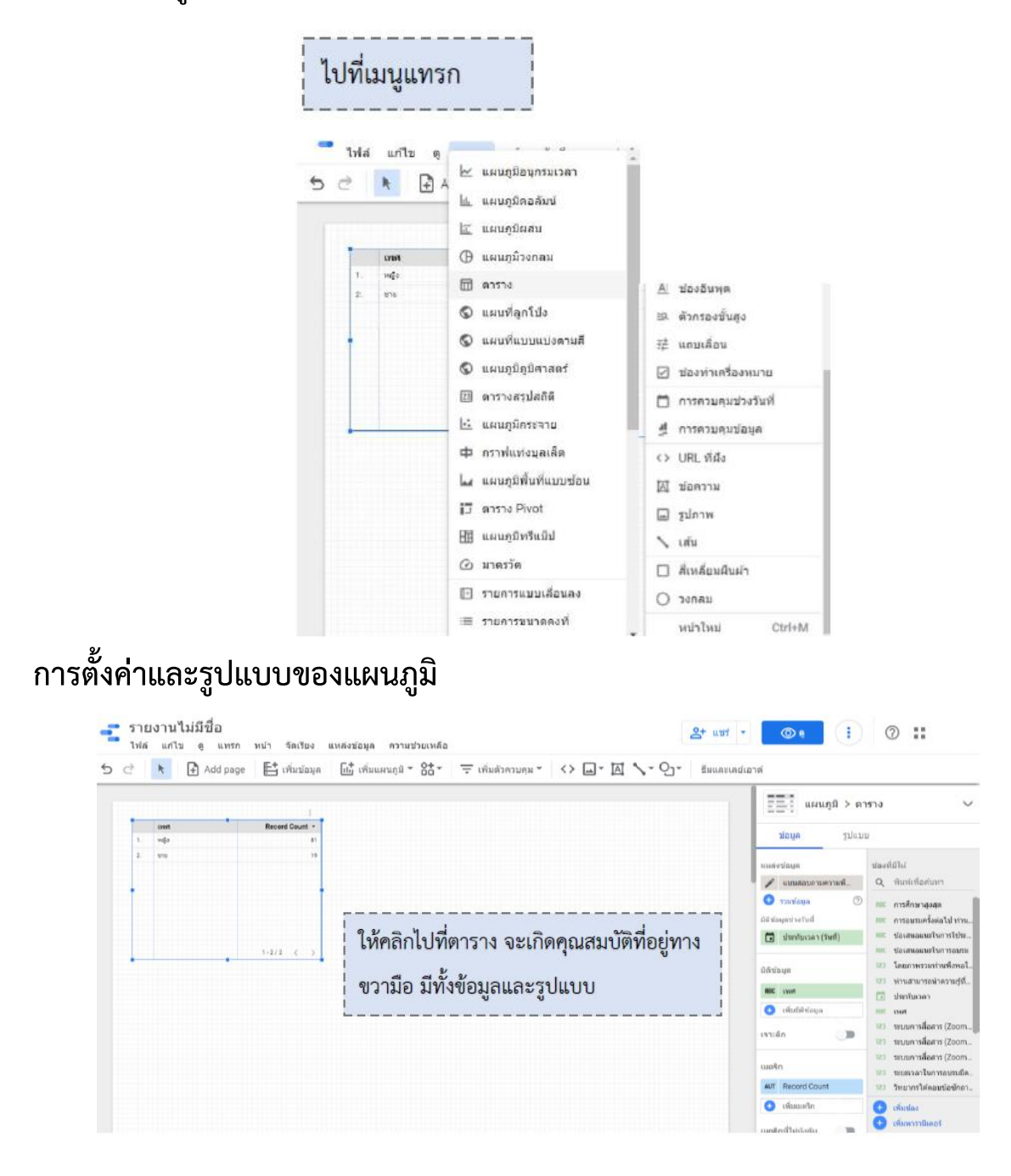

#### **การแทรกแผนภูมิ**

#### **การกรองข้อมูลด้วย Control**

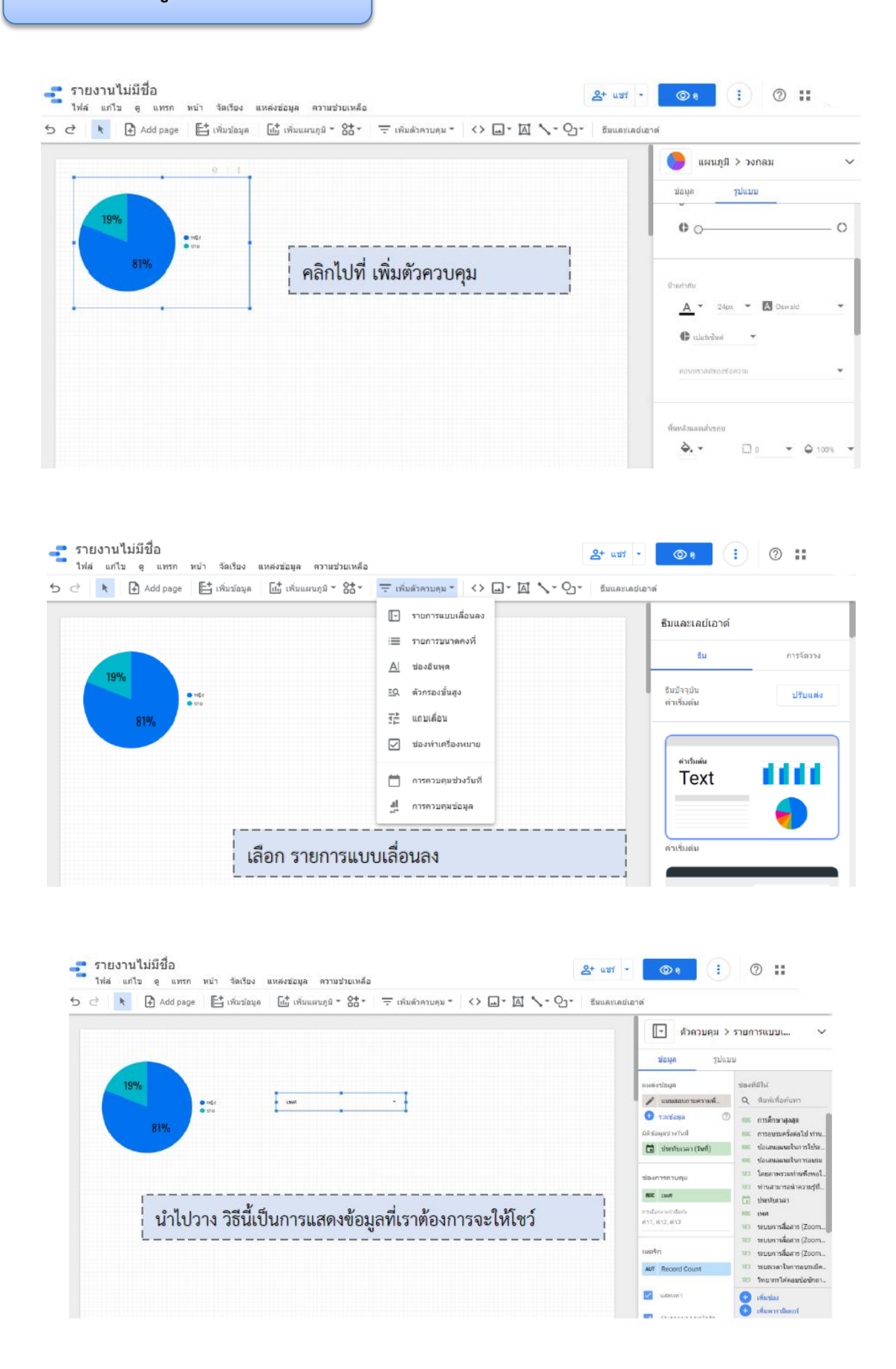

#### **การน าไปใช้งาน**

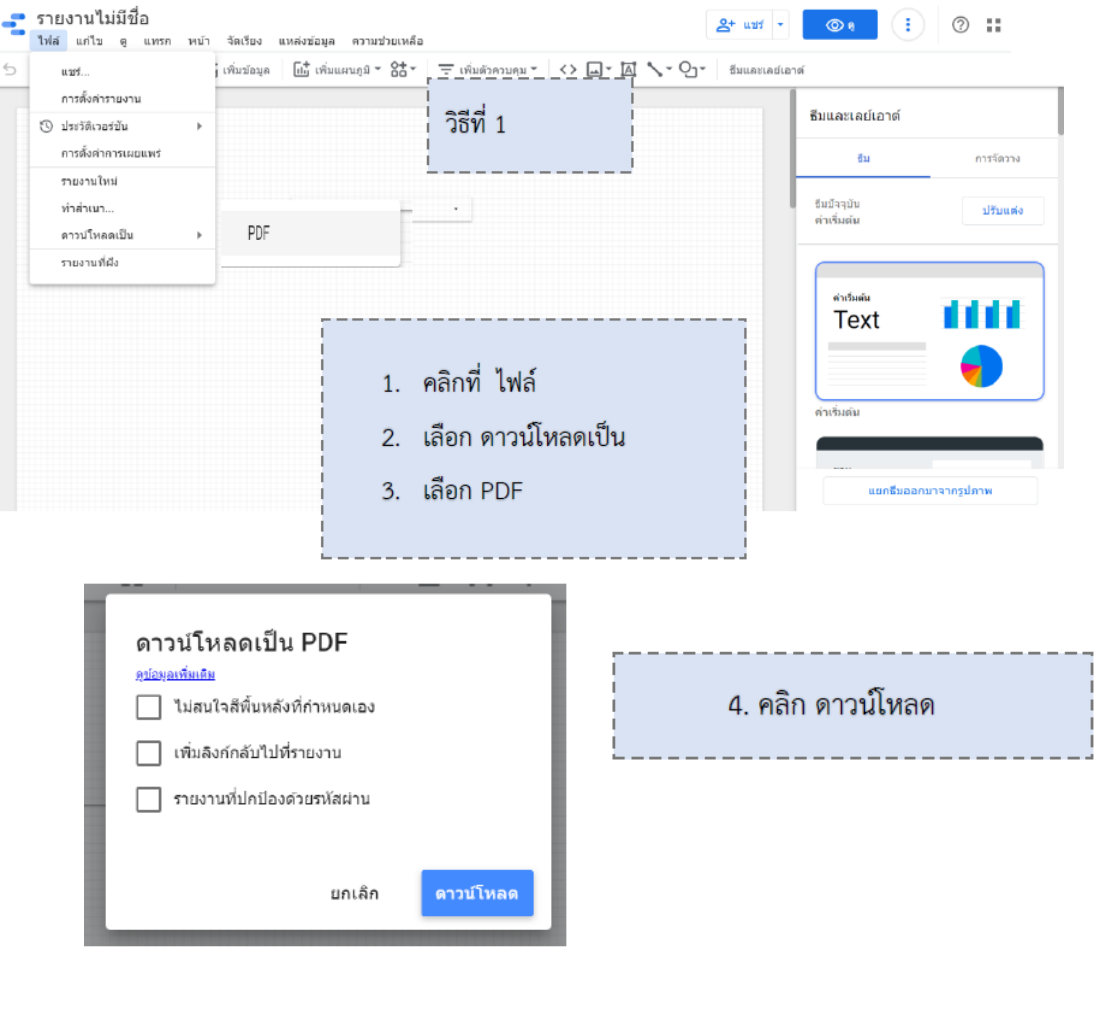

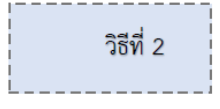

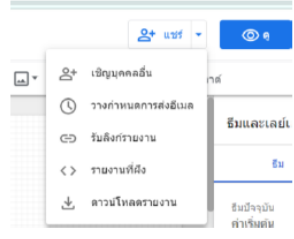

#### คลิก แชร์

เชิญบุคคลอื่น : เชิญให้บุคคลอื่นร่วมแก้ไขและทำงาน วางกำหนดการส่งอีเมล์ : เป็นการกำหนดเวลาในการส่งอีเมล์ รับลิงก์รายงาน : นำลิงก์แสดงต่อบุคคลอื่น รายงานที่ฝัง : นำไปฝังหน้าเว็บเพจ ดาวน์โหลดรายงาน : โหลดเป็นไฟล์ PDF

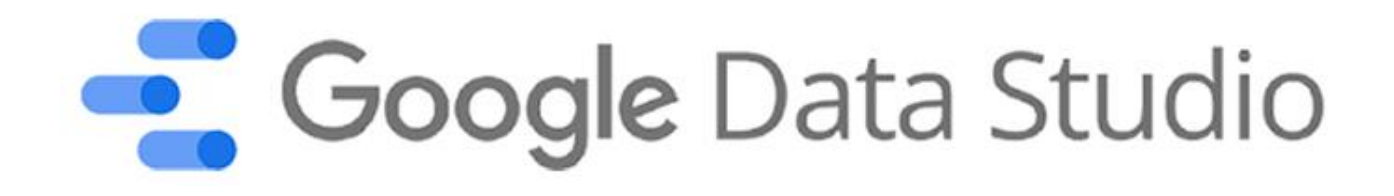

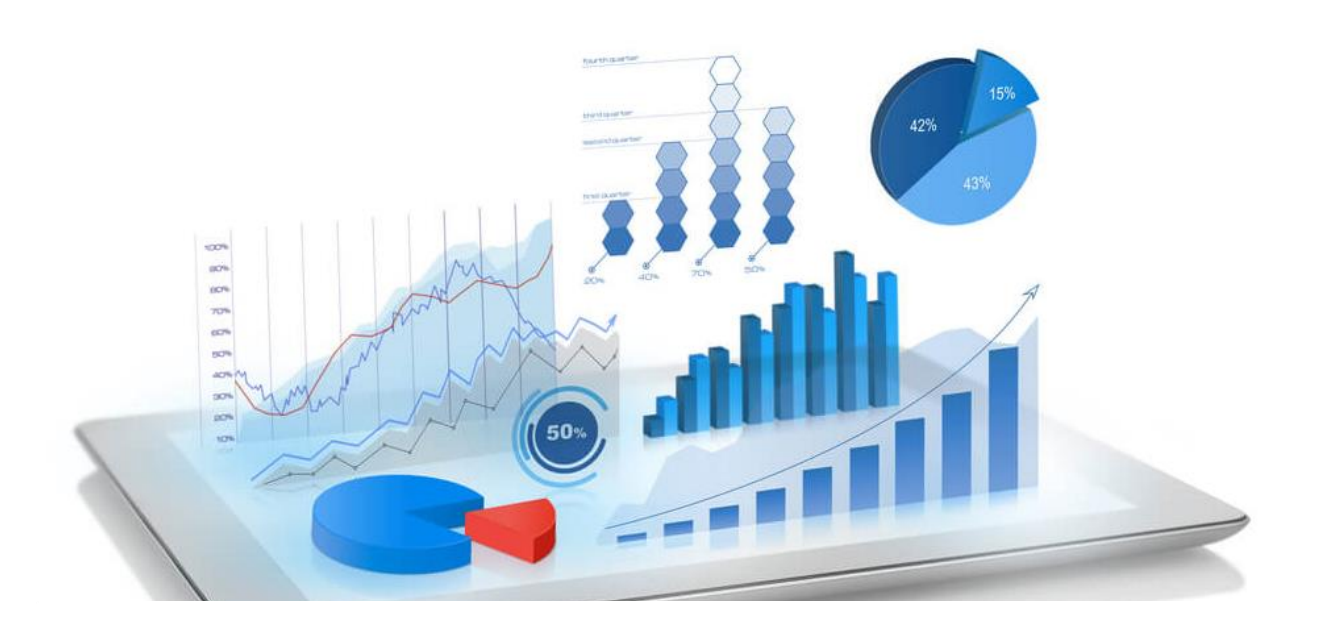

**ฝ่ายเทคโนโลยีและนวัตกรรมการเรียนรู้ ส านักวิทยบริการ มหาวิทยาลัยสงขลานครินทร์ https://techno.oas.psu.ac.th https://www.facebook.com/techno.oar**